# **20. Eclipse and its Framework Extension Language**

1

Prof. Uwe Aßmann TU Dresden Institut für Software– und Multimediatechnik Lehrstuhl Softwaretechnologie Version 13-0.1, 1/2/14

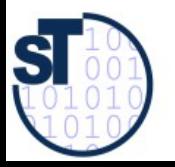

Design Patterns and Frameworks, © Prof. Uwe Aßmann

#### **References**

- ► Frank Gerhardt, Christian Wege. Neuer Reichtum Eclipse als Basis für Rich-Client-Anwendungen. IX 7/2004, Heise-Verlag.
	- Ed Burnett. RCP tutorial. <http://www.eclipse.org/articles/Article-RCP-1/tutorial1.html>
	- ► S. Shavor, J. D'Anjou, S. Fairbrother, D. Kehn, J. Kellerman, P. MacCarthy. The Java Developer's Guide to Eclipse. Addison-Wesley, 2003

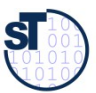

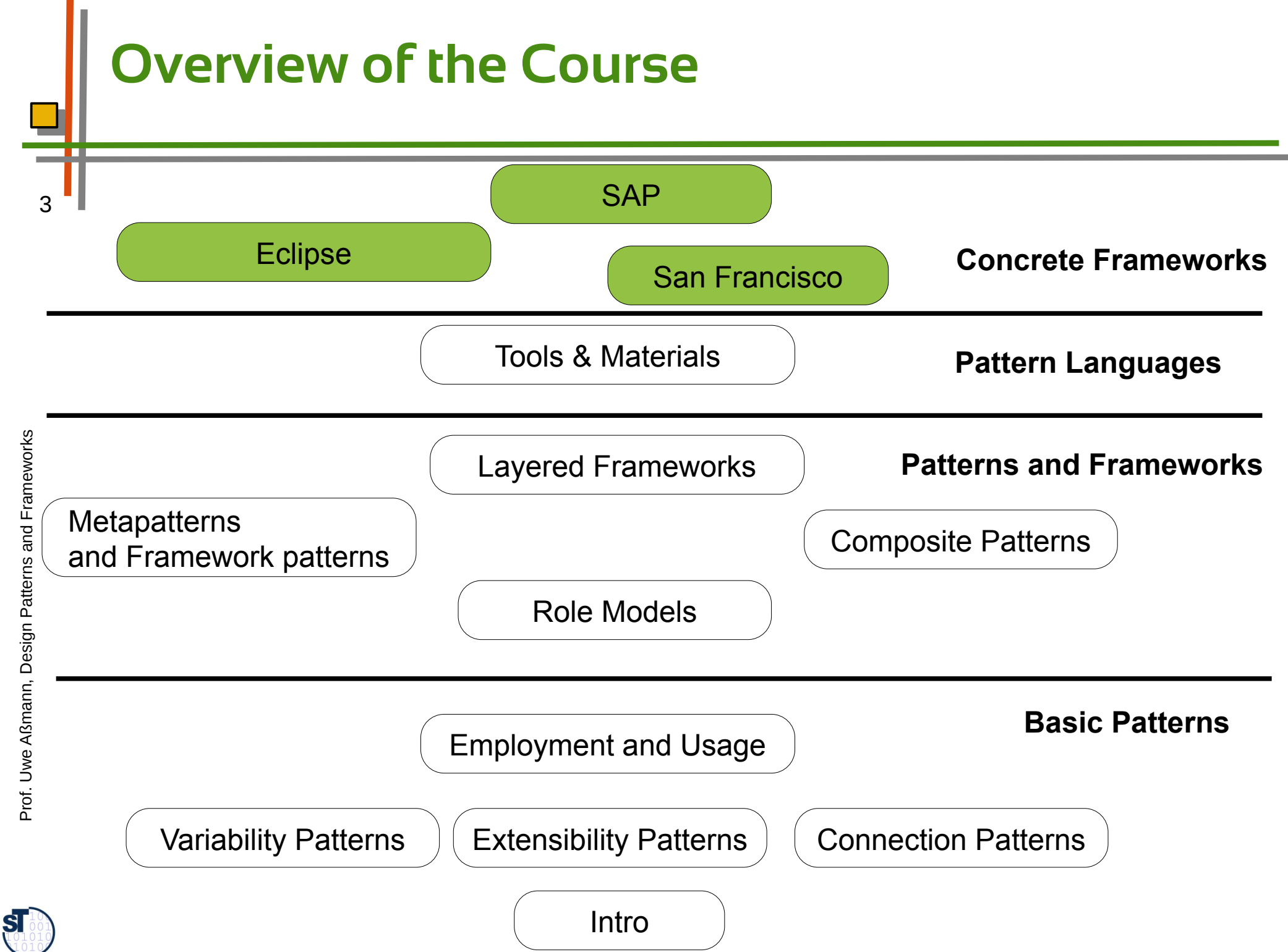

#### **Eclipse Structure**

- Eclipse is a set of frameworks for development of
	- **IDE** applications
	- IDE (not only for Java, but also for C, C++, C#, Scala, etc.)
	- GUI applications
	- **Rich thin clients**
	- Rich web clients
	- ► To this end, it stacks several frameworks

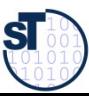

### **Eclipse Framework 2.x**

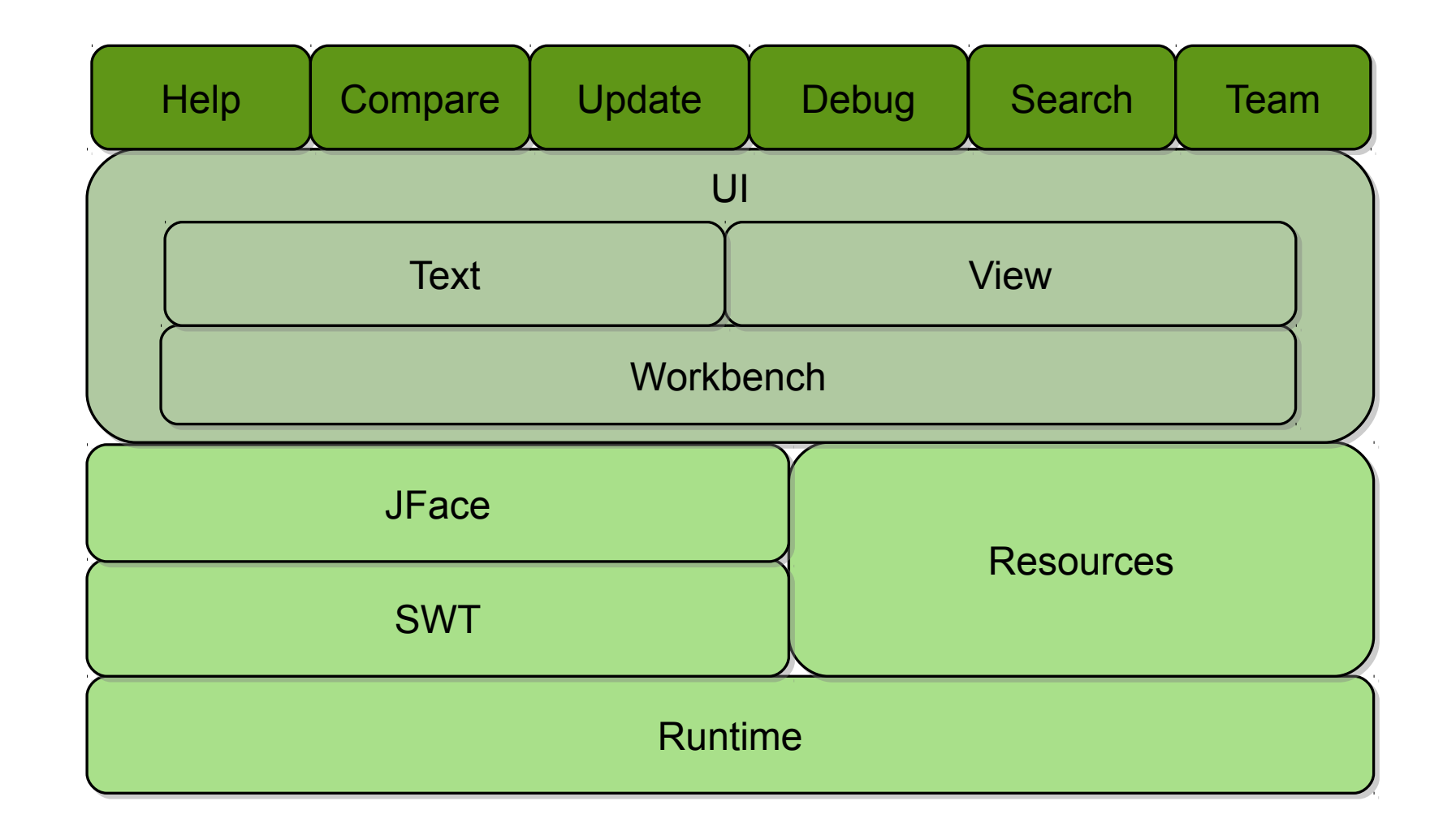

atterns and

Fra mew

orks<br>5

 $\overline{5}$ 

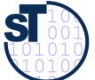

#### **Eclipse Framework 3.x**

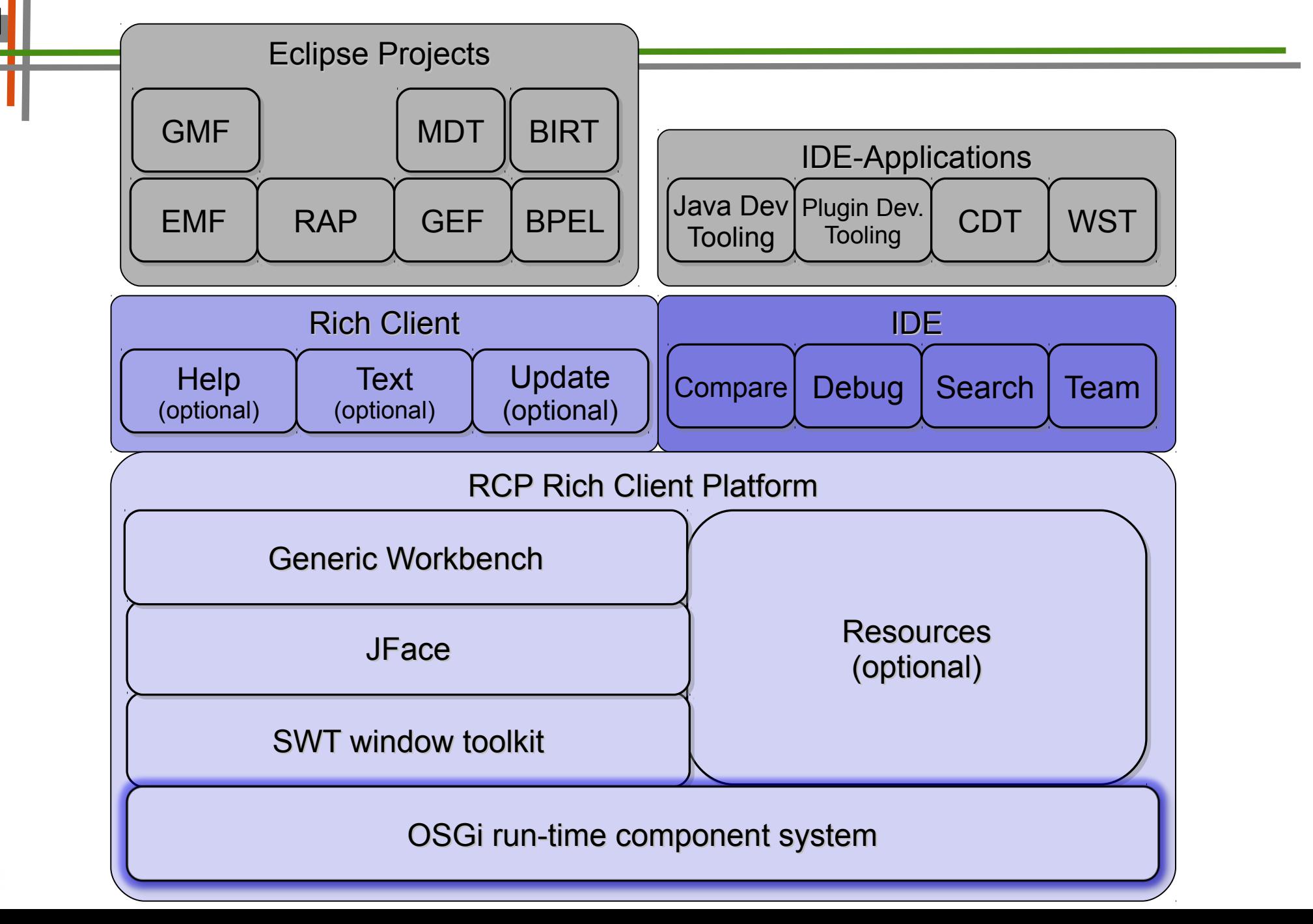

 ${\bf s}$ 

 $\overline{6}$ 

## **Plugins and Extensions Points**

- ► Eclipse frameworks carry framework extension hooks, *extension points*.
	- No variation points for variability
	- ► An upper-level framework (or the rest of the application), which is fed into a lower-level framework, is called *plugin* or *extension*
	- ► Extension points can be classes*,* menus, properties, class path entries, aso.

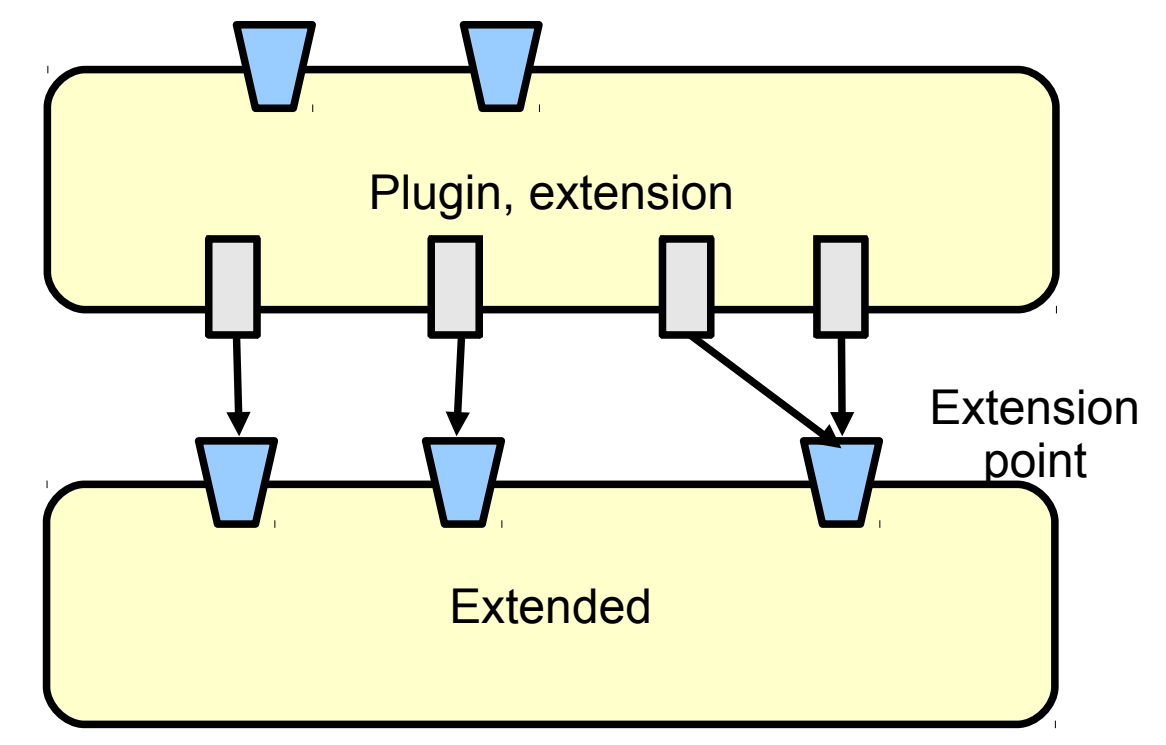

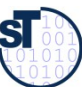

## **Plugins (Extensions)**

- Are classes that are dynamically loaded from a special directory eclipse/plugins
	- ► Every plugin is represented by a *plugin class*,
	- ► Specifies a **manifest** file (runtime properties)
	- And the plugin.xml (usage of extension points)

```
Manifest-Version: 1.0
Bundle-SymbolicName: org.eclipse.ui; singleton:=true
Bundle-Activator: org.eclipse.ui.internal.UIPlugin
Bundle-ManifestVersion: 2
Bundle-Version: 3.4.0.I20080610-1200
Require-Bundle: org.eclipse.core.runtime;bundle-version="[3.2.0,4.0.0)",
org.eclipse.swt;bundle-version="[3.3.0,4.0.0)";visibility:=reexport,
org.eclipse.jface;bundle-version="[3.4.0,4.0.0)";visibility:=reexport,
org.eclipse.ui.workbench;bundle-version="[3.4.0,4.0.0)";visibility:=reexport,
org.eclipse.core.expressions;bundle-version="[3.4.0,4.0.0)"
Bundle-Name: %Plugin.name
Bundle-Localization: plugin
Bundle-ClassPath: .
Bundle-ActivationPolicy: lazy
Export-Package: org.eclipse.ui.internal;x-internal:=true
```
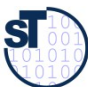

## **Some Extension Points**

- **Actions** 
	- Menu bar, toolbar to views and editors
	- Menu choices
	- Object context menu
	- ► Creation wizard for File->New
	- ► Preference page to Window ->Preferences
	- ► Views for Window->ShowView
	- ► Perspectives for Window ->OpenPerspectives
	- ► Help manual for Help ->HelpContents

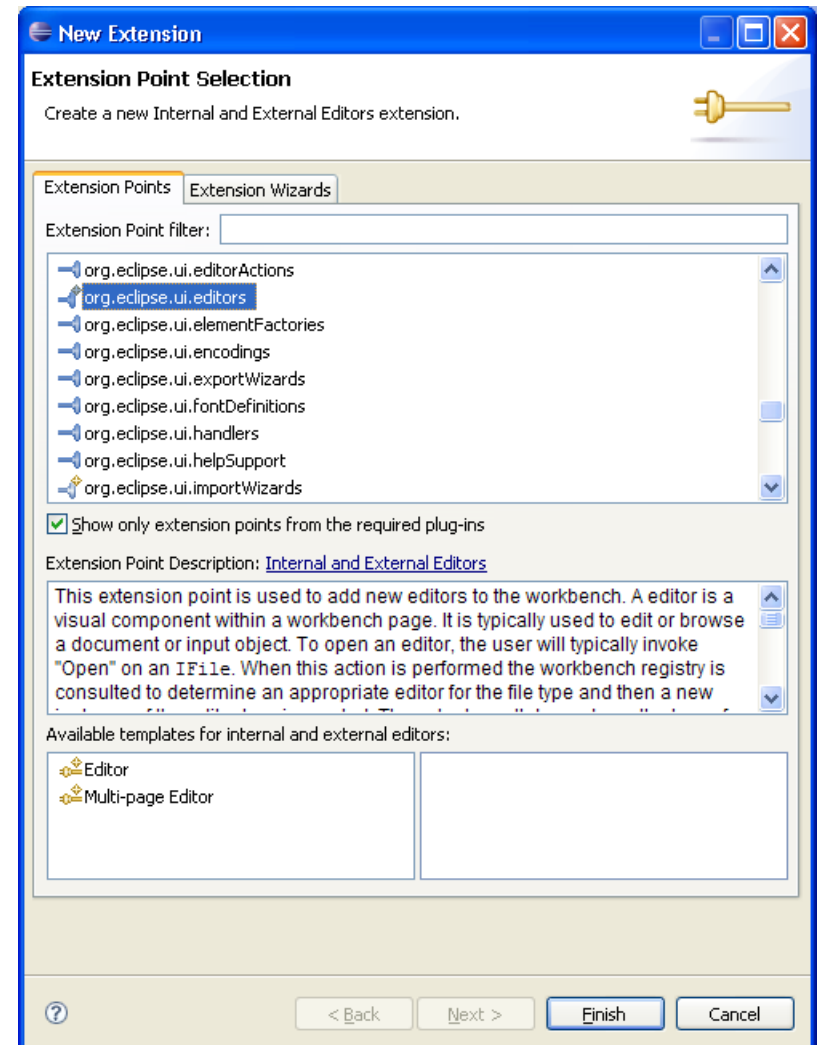

**SI** 

Prof. U w eAßmann, D

Design I

Patterns

Fra mew

orks 9

#### **Using Extension Points and Extensions in plugin.xml**

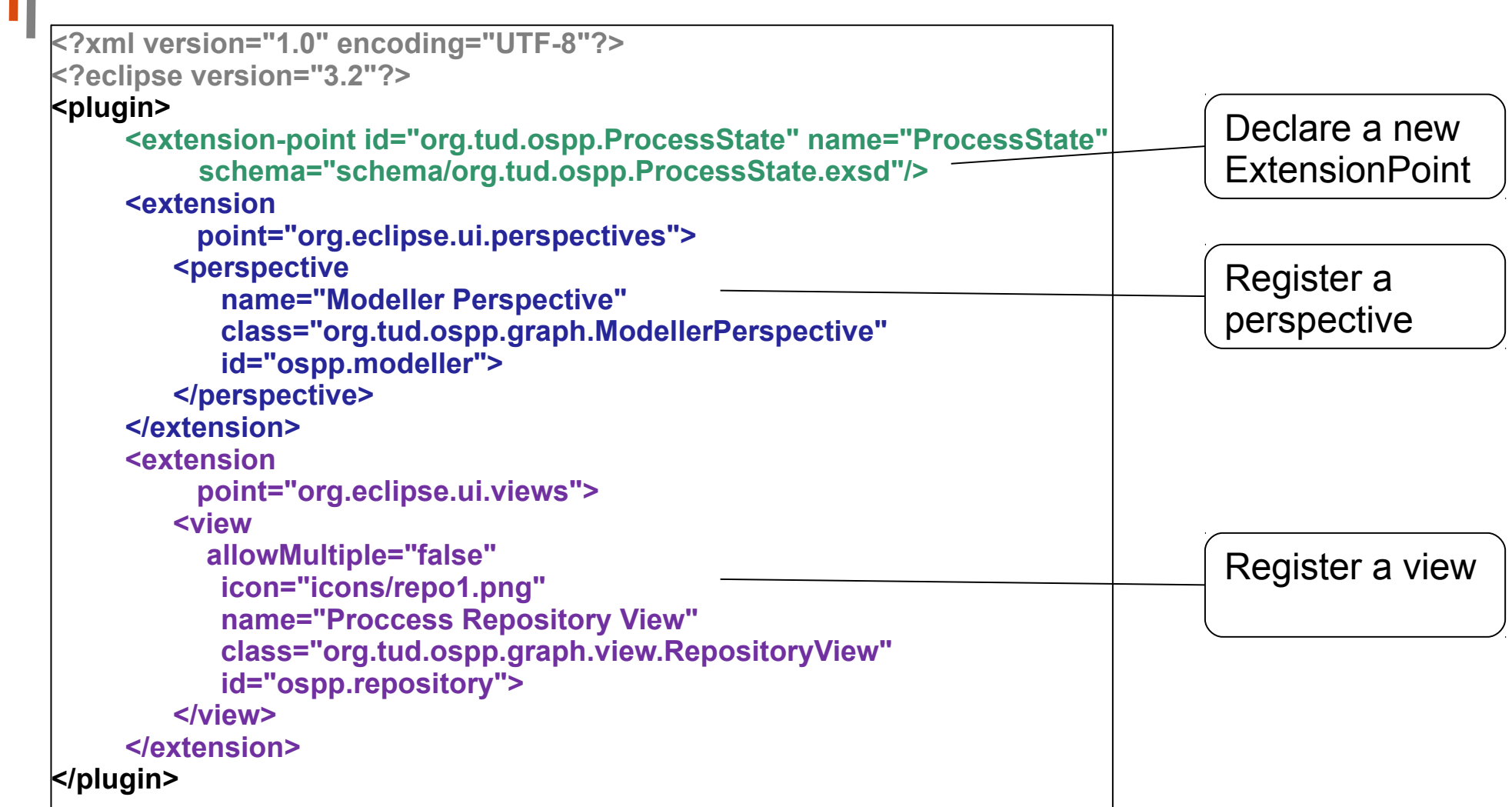

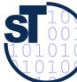

## **The Plugin Class**

- Represents the plugin
	- Extends class Plugin or AbstractUIPlugin
	- ► Has functions to handle directories for persistent state and intermediate data
	- ► Handles input streams, treats plugin preferences

```
public class Locality: Inglie extends Abstractol: Inglie
 \overline{t} \overline{t} * This method is called upon plug-in activation
 \overrightarrow{h} public void start(BundleContext context) throws Exception
 \mathcal{L} super.start(context);
 \overline{a}\overline{t} \overline{t}*/<br>*/
 \overrightarrow{h} public void stop(BundleContext context) throws Exception
 \mathcal{L} super.stop(context);
 \overline{a}public class LocalityPlugin extends AbstractUIPlugin
{
     /**
 * This method is called upon plug-in activation
 */
 public void start(BundleContext context) throws Exception
\overline{\mathcal{L}} super.start(context);
 }
     /**
 * This method is called when the plug-in is stopped
      */
 public void stop(BundleContext context) throws Exception
\{ super.stop(context);
 }
}
```
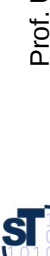

## **Extension Points are Ubiquitous**

- 12 Eclipse generalizes the hook concept from framework hooks to extension points of
	- **Resources**
	- Pages for page tabs
	- Menu entries and their underlying commands, e.g., creation wizards
	- Views
	- **Editors**
	- **Perspectives**
	- Help
	- ► i.e., to other conceptual entities of the Eclipse RCP

**To make a good application GUI framework, hooks need to be defined on all tools, materials, and environments of the framework To make a good application GUI framework, hooks need to be** 

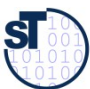

## **The Generic Workbench (part of the RCP)**

- The Generic Workbench structures and organizes the GUI of an RCP application
	- File, Edit, Resources, Run, Navigate, Help menu entries
	- Uses one or several Perspectives with Editors and Views
	- ► **Perspective**: A collection of editors and views, bundled together in a specific GUI configuration
	- ► **Editors**: tool to edit an artifact
	- **View**: view onto an artifact
		- **Outline views**
		- Structural views
		- **Property views**
		- **Graphic views**
	- ► The **workbench** can be extended on all three levels (new perspectives, new editors, new views)

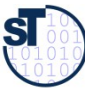

## **Views Use Viewers to Display Models**

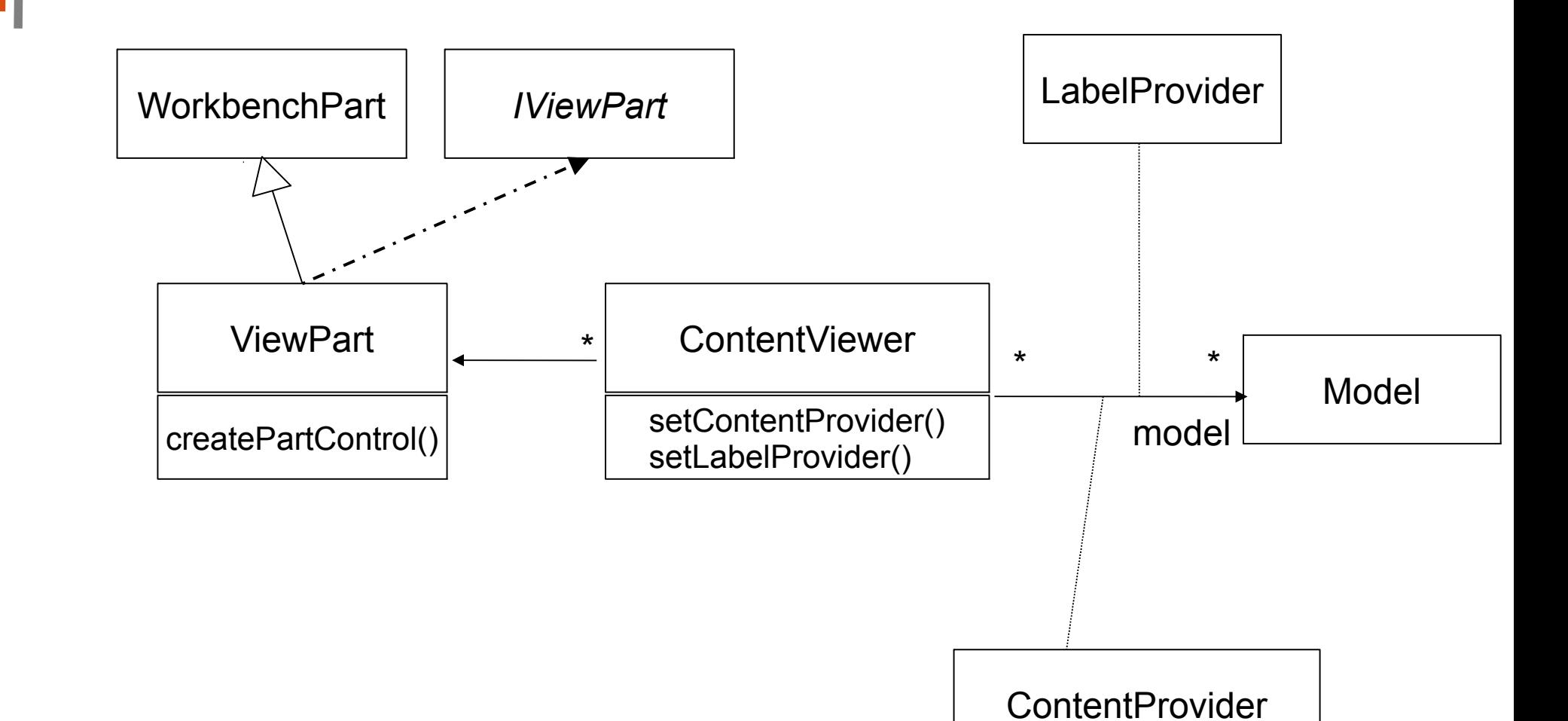

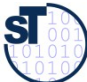

Prof. U w eAßmann, D

esign P

atterns and

Fra mew orks

## **JFace Predefined Viewers**

- ► JFace on top of SWT
	- ► Predefined Dialogs, Actions, Wizards and Viewer:
		- ► TableViewer
		- ► TextViewer
		- ► TreeViewer
		- ► **ListViewer**

► …

- ► PropertySheetViewer
- ► CheckboxTreeViewer

Select Create new projects from an archive file or directory. This does not copy the project into the workspace. Select an import source: **B** Archive file Checkout Projects from CVS Existing Projects into Workspace **External Features** External Plug-ins and Fragments File system Preferences <sup>6</sup> Team Project Set <Back  $Next$ **Einish** Cancel

Import

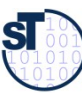

## **The Plugin Development Environment PDE**

- ► PDE has a *registry* for plugins
	- Different views and editors for plugins (e.g., Tree-based view)
	- ► PDE New Extension wizard for creating extensions
		- Template-controlled wizards
		- User-written wizards
	- ► The Extension Wizard selects a project code generation wizard
		- A wizard generating the initial plugin code
		- Creating a standalone version of the RCP application, without the development environment (if the application should run standalone)

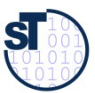

#### **Eclipse Relies onLanguage-Controlled Framework Extension**

- 17 ► Framework extension points (framework hooks) are *interpreted* in Eclipse.
	- Instead of specifying them as a framework hook pattern, the core interpreter interprets XML files to know how to extend extension points
	- Hence, Eclipse has a little domain-specific language (DSL) for extension points and bindings of them (language-controlled extension)
	- ► This goes beyond the framework hook patterns, because they only use polymorphism and design patterns.

**Eclipse' main feature is an** *extension language interpreter.* **Eclipse' main feature is an** *extension language interpreter.*

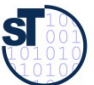

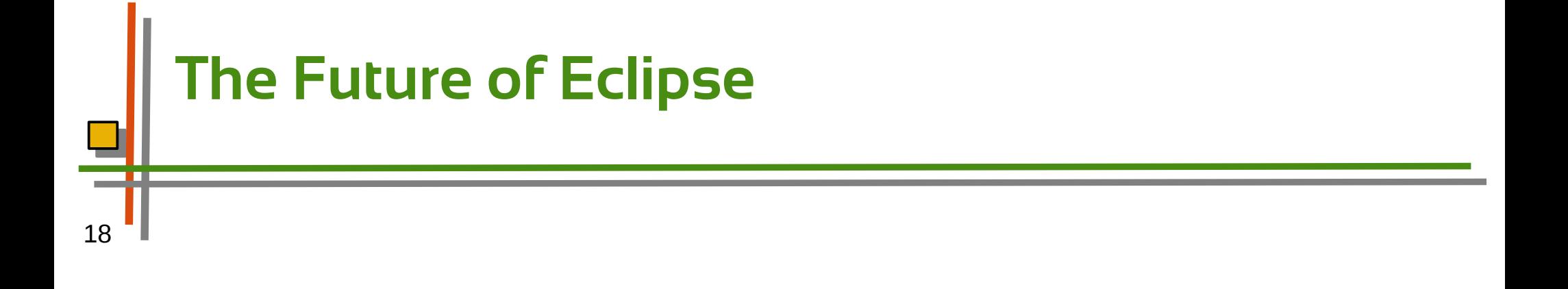

**Eclipse will stay, because it has the first**  *framework extension language* **Eclipse will stay, because it has the first** 

- ► There might be a market for about 3-5 framework extension languages, in which the product families of the world will be made
- ► *Can you define other framework extension languages?*

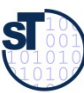

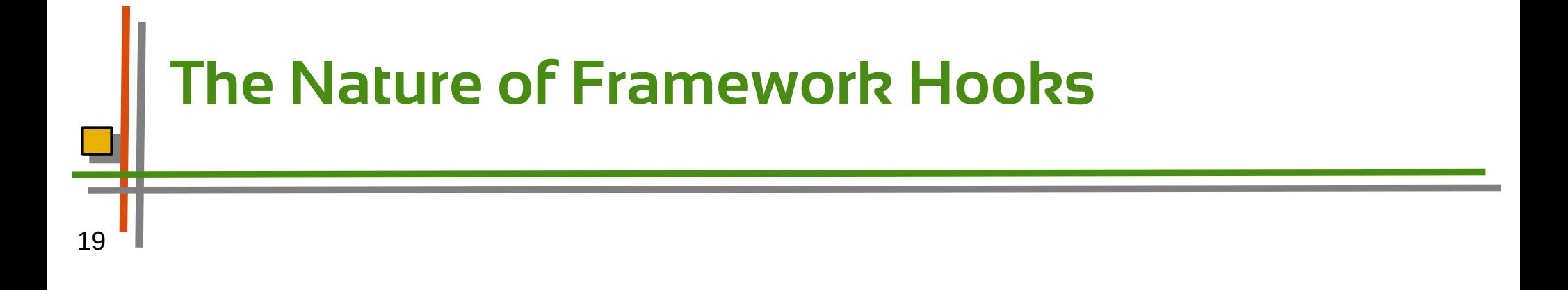

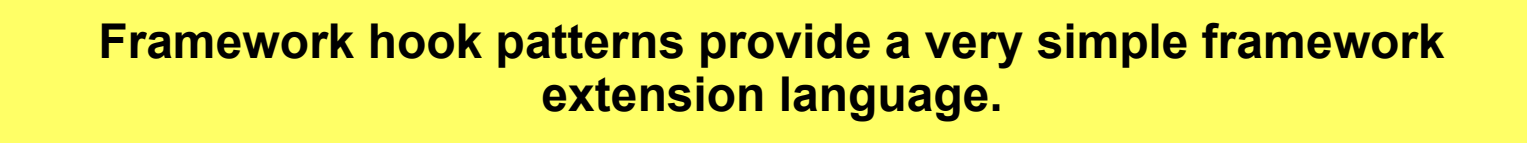

- ► The framework hook patterns can all be written down in logic (see exercises).
- ► Hence, they provide a little constraint language for variability and extensibility of frameworks.
- ► Variability and Extensibility are distinguished by
	- 1 or n multiplicity constraint (see description logic)
	- Object recursion or non-recursion (recursive logic or non-recursive)

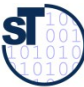

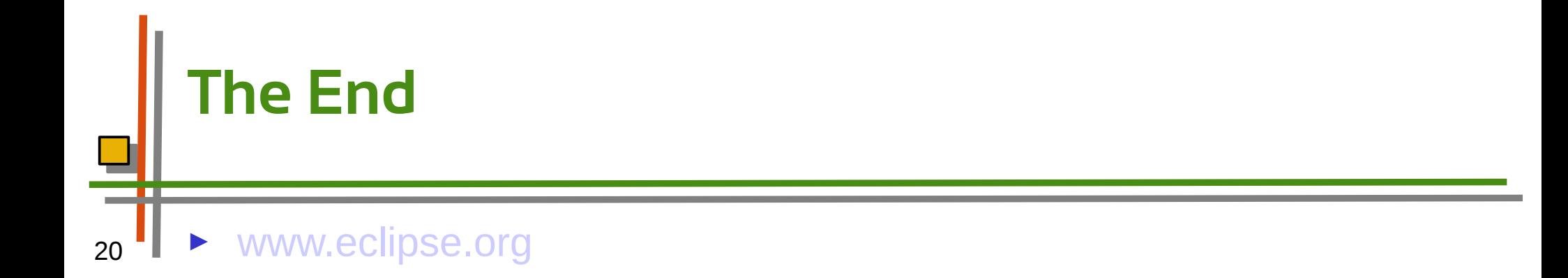

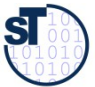